# Form Completion and Submission Instructions

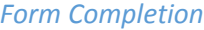

- 1. **IMPORTANT**: The following steps are only needed if you will be sending the document electronically. It will likely take you longer to read the instructions then it will to implement them. If you are completing the forms online then printing, hand signing and mailing them *the following does not apply to you*.
- 2. To "sign" the form click in the signature field which will cause the following popup to display.

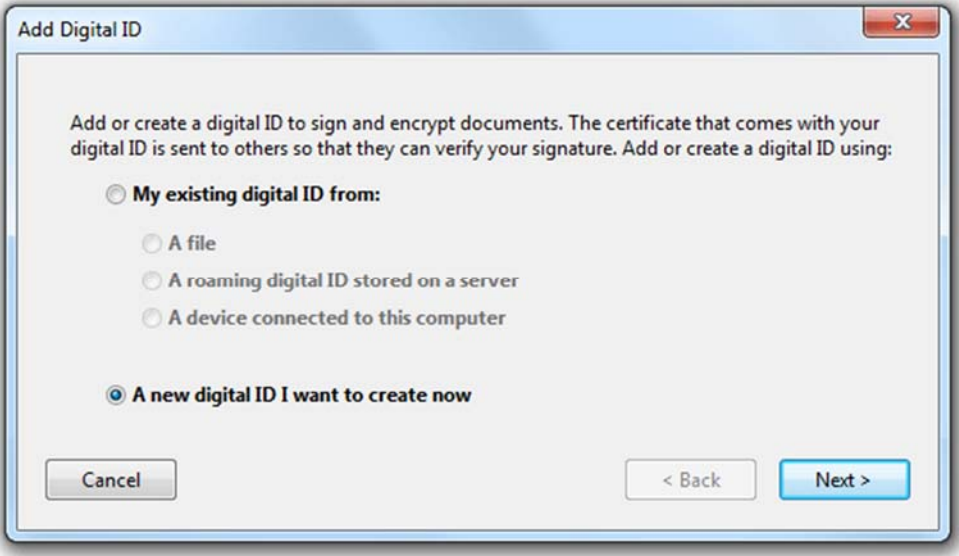

- 3. Unless you happen to have an existing digital ID select the second option as shown above and then click the Next button.
- 4. This will replace the popup above with another (shown immediately below). The simplest option is to select the top option of the two as shown and then click on the Next button.

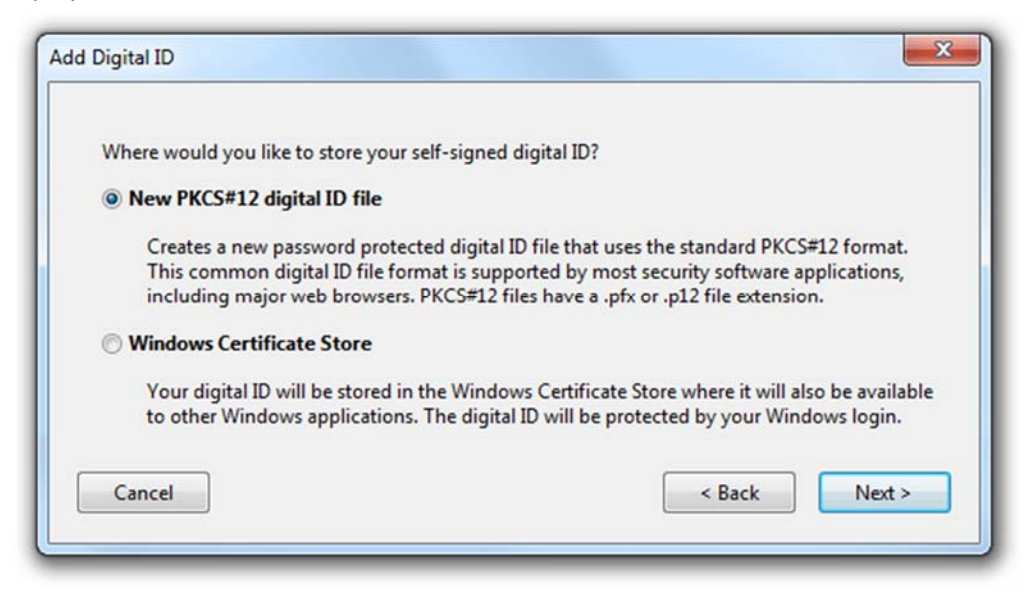

# Form Completion and Submission Instructions

- 5. This will again replace the popup with another that you'll use to actually create your digital ID. Enter your full name, leave the Organizational Unit and Organizational Name fields empty and then enter your email address. Leave all of the other options set at their default values and click the Next button.
- 6. You'll then be provided with the location of the digital signature file that you just created and will be prompted for a password and then you'll need to confirm the password. Once you have done so click on the Finish button.
- 7. You should then be returned to the document you were working with and a popup should display asking that you enter the password for the digital signature file that you just created. Enter the password, leave everything else set with the default values and click on the Sign button.
- 8. You will be prompted to save the file and after doing so you should make note that the signature field has been completed with your new digital signature.

*Form Submission*

## *Mailing*

Sign the form(s) and mail them to:

5DollarFutures.com—New Accounts One Financial Place 440 S. LaSalle Street, Suite 2930 Chicago, IL 60605

#### *Saving a Digital Copy and Attaching to an E‐Mail*

Complete steps 1 – 8 above saving a copy of the completed forms locally. Create a new e-mail addressing it to accounts@e67th.com. Attach the file(s) you saved to the email and send.

## *Using the Form "Submit" Button*

Complete steps 1 – 8 above (you may also wish to save the form at this time). At the bottom of the form that you'd like to submit click on the green "Submit" button and follow the instructions provided. IMPORTANT: The success of this method is highly dependent upon a number of variables. If you are having trouble with it we suggest that you use the "Saving a Digital Copy and Attaching to an E‐Mail" method above.

#### *Faxing the Form*

312.662.1429

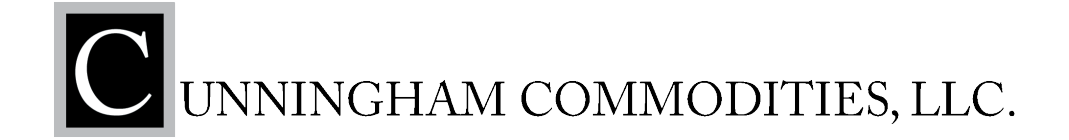

## **Additional Account Request Letter**

**Current Account Name**: \_\_\_\_\_\_\_\_\_\_\_\_\_\_\_\_\_\_\_\_\_\_\_\_\_\_\_\_\_\_\_\_\_\_\_\_\_\_\_\_\_\_\_\_\_\_\_\_\_

**Current Account Number(s)**: \_\_\_\_\_\_\_\_\_\_\_\_\_\_\_\_\_\_\_\_\_\_\_\_\_\_\_\_\_\_\_\_\_\_\_\_\_\_\_\_\_\_\_\_\_

The undersigned Customer ("Customer") wishes to establish an additional trading account with Cunningham Commodities, LLC ("CC") for the purposes stated below. All trading in this account will be initiated by individuals authorized to trade for the account solely for the benefit of the account owner. Under no circumstances will the trading activity in this account be conducted for the benefit or interest of parties other than the account owner.

The undersigned authorizes CC to duplicate all existing paperwork, including, but not limited to, agreements and risk disclosure acknowledgments, from the current account listed above; however, CC reserves the right to request new account documents for the new account. Customer accepts and agrees to be obligated by all representations, terms and conditions previously agreed to in the current account's documentation, or in the documentation assigned to CC upon transfer of the current account to CC.

The undersigned further represents that any additional account(s) opened pursuant to this Additional Account Request Letter is/are to be identical in all respects to the Customer's current account(s), except as otherwise disclosed to CC in writing, and further represents that there have been no material changes in Customer's personal information, including financial information, previously disclosed to CC upon the opening of the current account(s) listed above. For margin and regulatory reporting purposes, Customer acknowledges that CC will aggregate all trading and cash activity conducted in all accounts of identical ownership and control. Customer understands that CC must offset long and short positions in accordance with CFTC Reg. §1.46 and various exchange rules. Bona fide hedge accounts may maintain long and short positions in hedged contracts provided that a hedge acknowledgment letter is on file with CC. Exchange member accounts may maintain long and short positions provided that such positions are part of exchange-recognized spread-reversals or conversion transactions.

## PURPOSE OF ADDITIONAL ACCOUNT(S): **with an allower and all of the set of a**

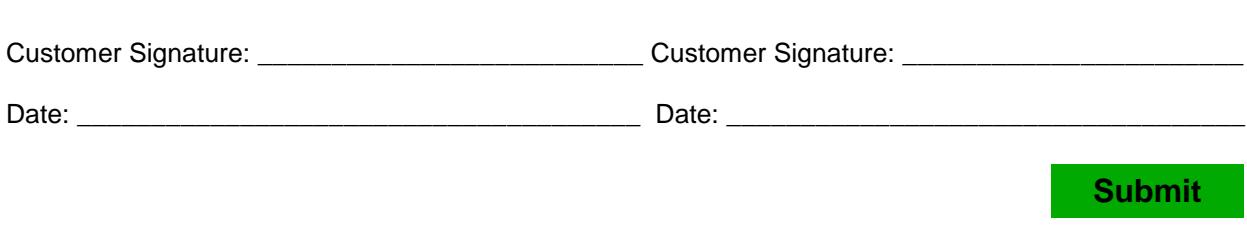

\_\_\_\_\_\_\_\_\_\_\_\_\_\_\_\_\_\_\_\_\_\_\_\_\_\_\_\_\_\_\_\_\_\_\_\_\_\_\_\_\_\_\_\_\_\_\_\_\_\_\_\_\_\_\_\_\_\_\_\_\_\_\_\_\_\_\_\_\_\_

One Financial Place • 440 South LaSalle Street, Suite 2930 • Chicago, Illinois 60605  $(312)$  939-8950 • www.cunninghamllc.com